วิธีเข้าตอบแบบสอบถามของบุคคลภายนอกต่อการปฏิบัติงานของเทศบาลตำบลตาจง ตามโครงการประเมินคุณธรรมและความโปร่งใสของหน่วยงานภาครัฐ พ.ศ.๒๕๖๖

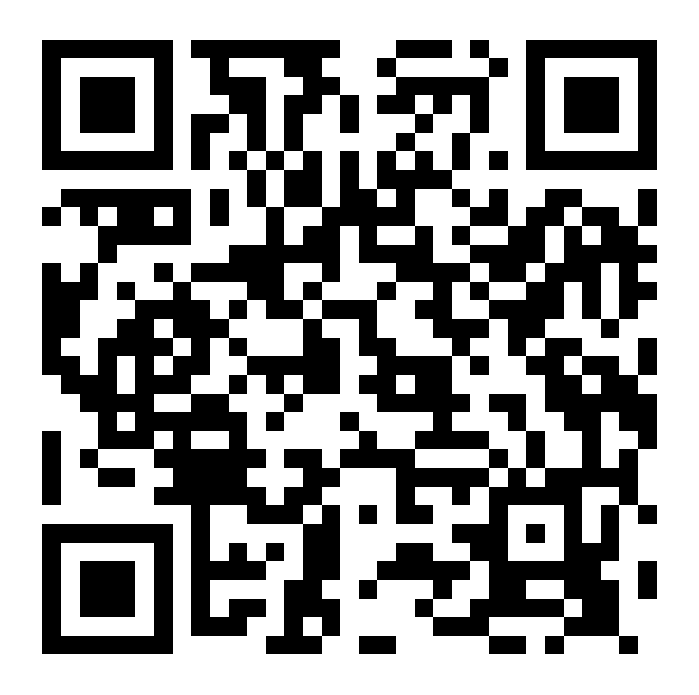

1.สแกน QR code หรือเขาที่ https://itas.nacc.go.th/go/eit/aa6ves 2.กรอกหมายเลขโทรศัพทAมือถือเพื่อขอรับ " รหัสยื่นยันตัวตน" 3.ใสรหัส "รหัสยื่นยันตัวตน" ในมือถือ ี่ ๔.ดำเนินการตอบแบบสอบถามซึ่งมี ๓ ส่วน

เทศบาลตำบตาจงขอขอบคุณทุกทานที่รวมใหความเห็นในการประเมนครั้งนี้